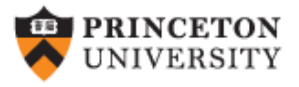

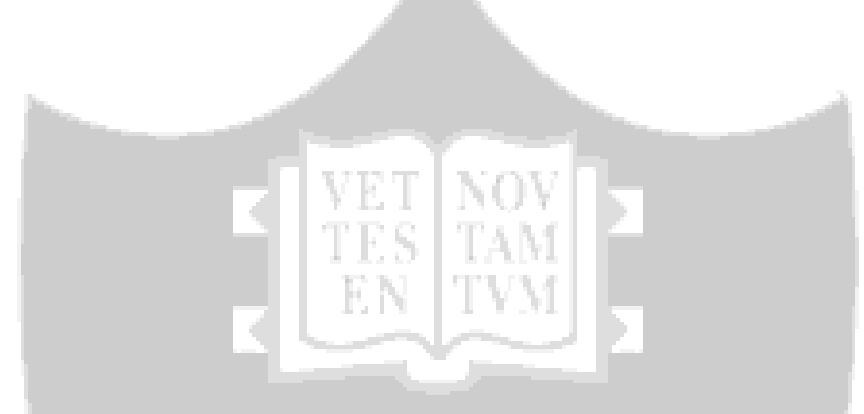

### Using R/RStudio in Adroit

(v1.0)

*Oscar Torres-Reyna*

*otorres@princeton.edu*

**NVMINE** 

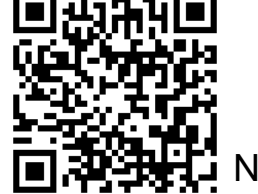

 $DEI$ 

**SVR** 

November 2019 **http://dss.princeton.edu/training/** 

VIGE'I

# Getting an account

To use software available in Adroit you need to request an account, click on the following link:

<https://forms.rc.princeton.edu/registration/?q=adroit>

For more information on Adroit, visit

<https://researchcomputing.princeton.edu/systems-and-services/available-systems/adroit>

Once you login to MyAdroit [\(https://myadroit.princeton.edu/\)](https://myadroit.princeton.edu/),

go to "Files"  $\rightarrow$  "Home Directory"

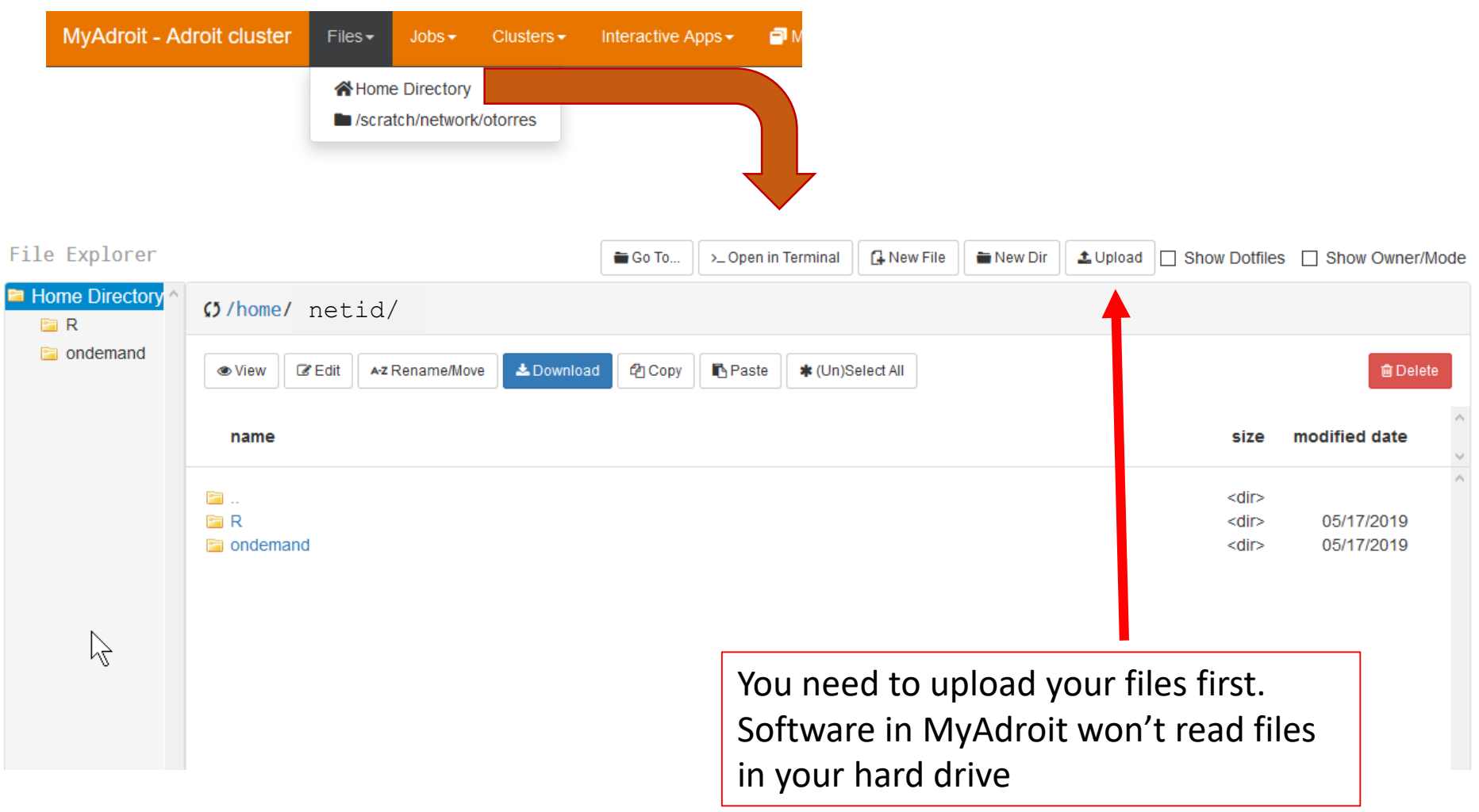

After uploading all necessary data files, go back to the "Dashboard" tab in your browser, go to "Interactive Apps" and select the desired software: XStata (Stata), RStudio Server (R), Jupyter Notebook (Python), or MATLAB.

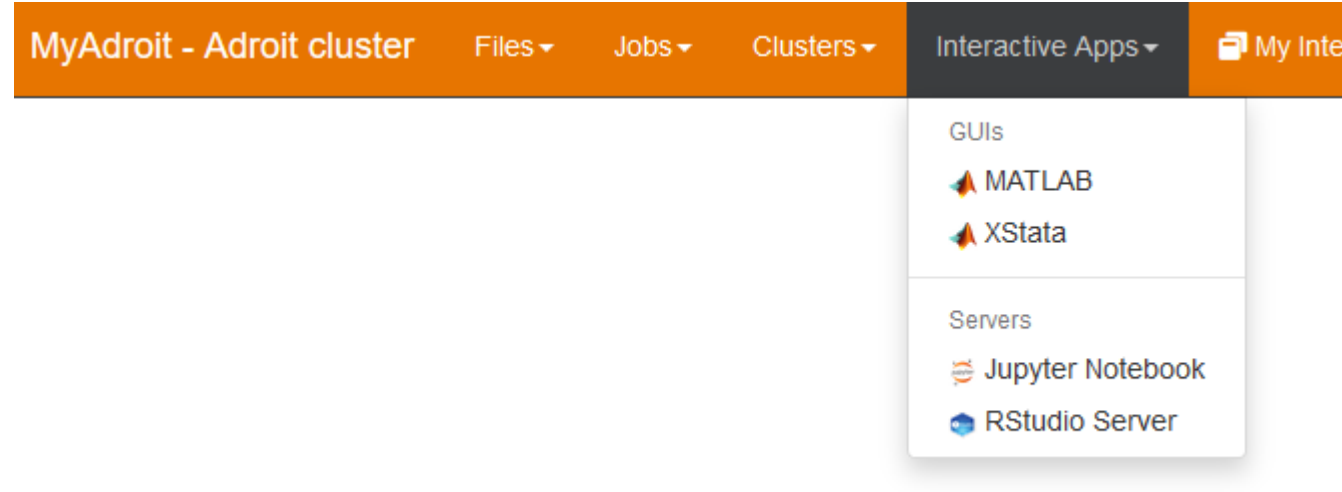

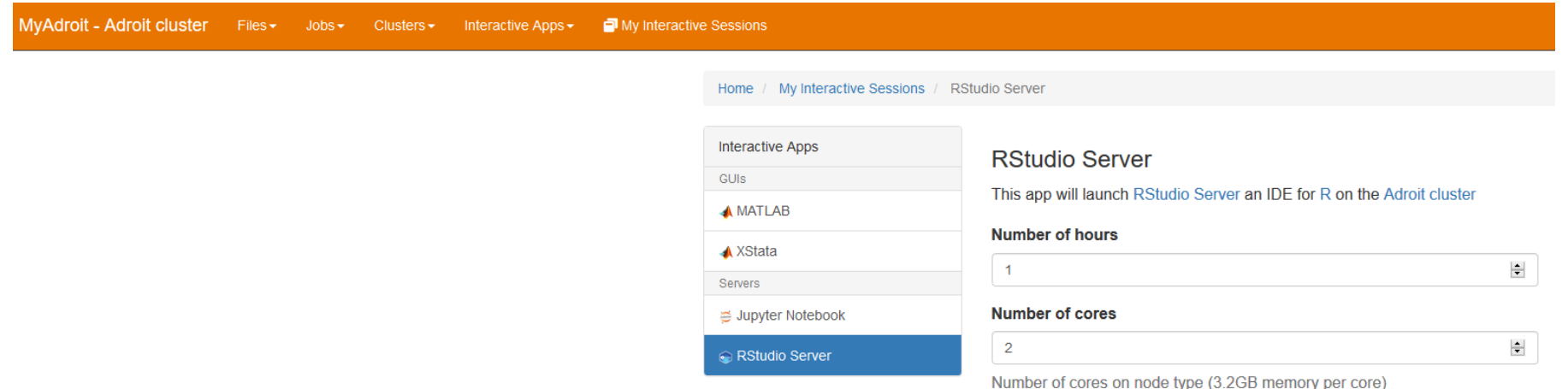

Before loading the software you need to reserve some space in the form of time and cores. The longer the time and the higher the number of cores the longer it will take to get the space.

For the number of cores, start by selecting 2 which reproduces the computing capacity of your laptop.

For time, estimate the amount of time you have for that session. If you want to process something that will take a lot of time, select as much as you can and leave it running. Session will end when time is over.

When ready click on "Launch"

Launch \* The RStudio Server session data for this session can be accessed under the data root

 $\boxtimes$  I would like to receive an email when the session starts

directory

DSS/OTR

#### Your session will be ready when you see "Connect to RStudio Server", then click on it.

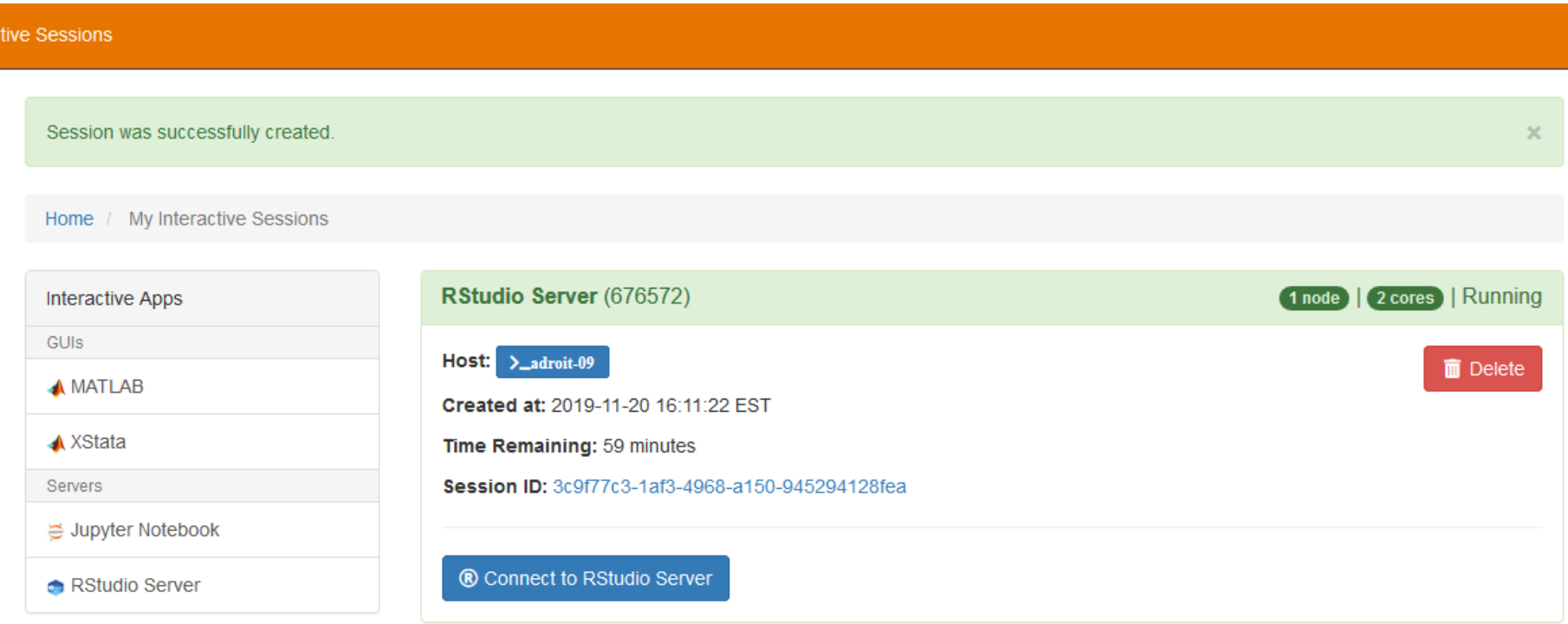

#### RStudio is ready to use.

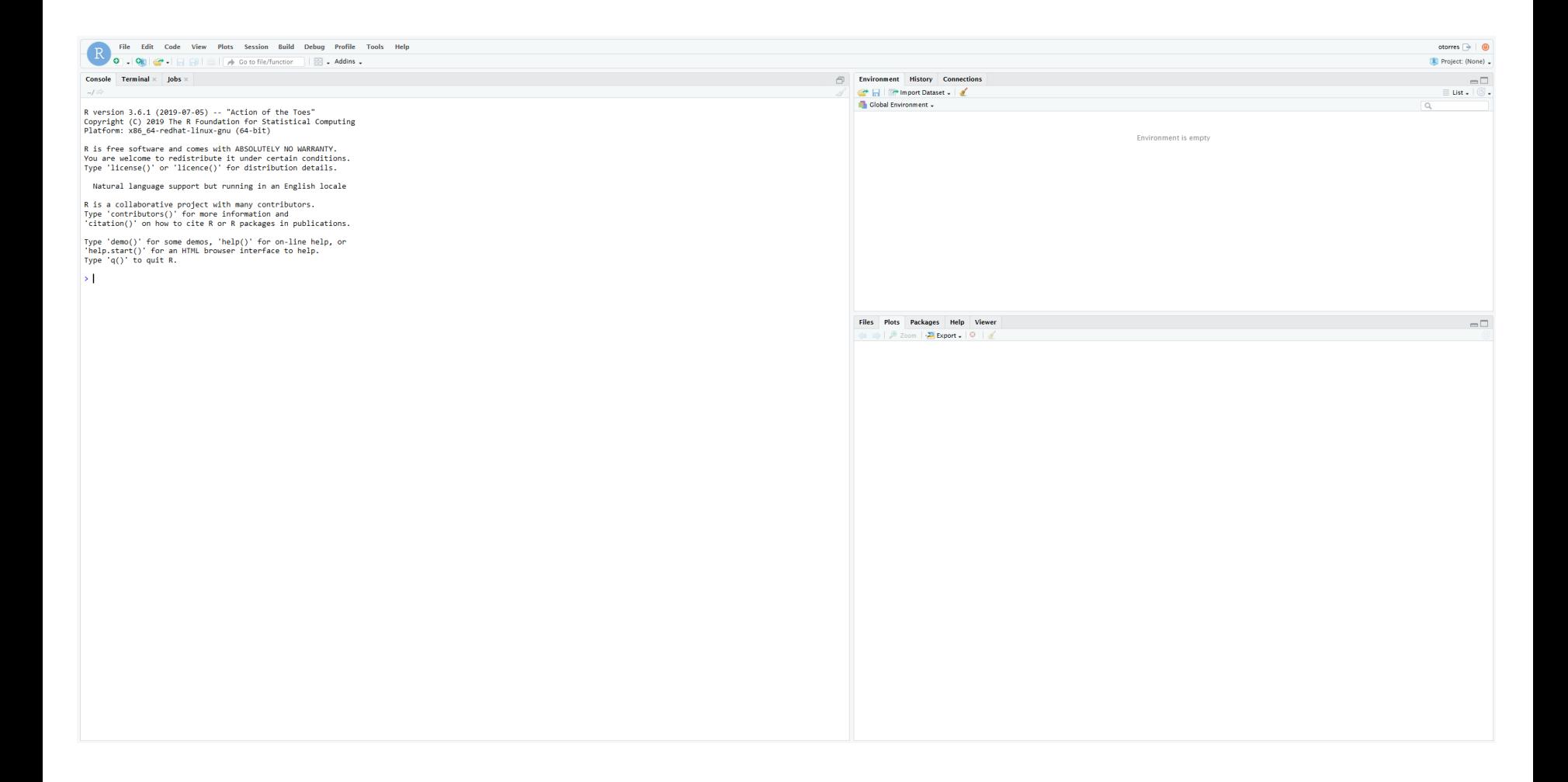

## Keep in mind…

- Once you are done with your analysis, remember to download to your laptop any graphs or output you create.
- Download is available in your home directory in the 'File Explorer' tab in your web browser.
- If you do not see your files, click on the refresh icon next to /home/your\_netid

# Support

For any Adroit related questions please contact Research Computing at:

[cses@princeton.edu](mailto:cses@princeton.edu)

For any RStudio related questions please contact DSS at:

[data@princeton.edu](mailto:data@princeton.edu)